## **How to request for remote access to HSIS network**

- Click on the link at the bottom of the page.
- Click on "Click to Login"
- Enter your HSIS username and password

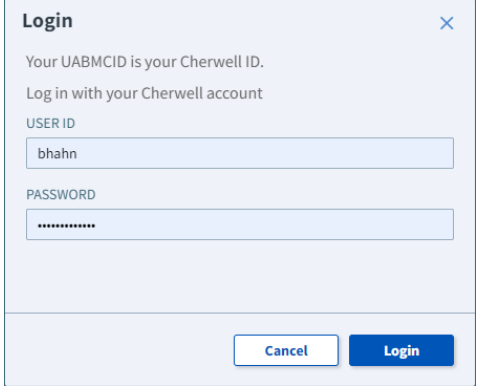

• Select remote access

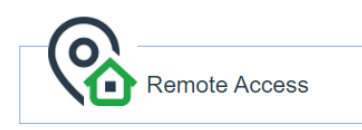

Select token request

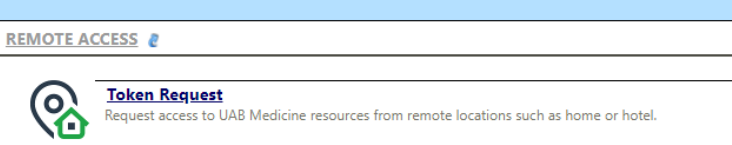

 Complete the form and submit \*\*Make sure to select "Citrix-RDP" and reach out to OBGYN IT to get your computer name

What do you need access to?: O Citrix-Apps **◎ Citrix-RDP**  $\bigcirc$  vpn

Computer Name: Reach out to obgyn IT

[https://helpdesk.uabmc.edu/CherwellPortal/Home2?\\_=527b9d94#3](https://helpdesk.uabmc.edu/CherwellPortal/Home2?_=527b9d94#3)

\*\*\*\*Please reach out to the OBGYN IT team if you have any questions [obgynitgroup@uabmc.edu](mailto:obgynitgroup@uabmc.edu)